## **Verify the eagle-i node is up and running**

- The landing page for your new eagle-i node should now be accessible from a browser, e.g.: [https://eagle-i.miskatonic.edu](https://eagle-i.miskatonic.edu/)
- You should be able to log in to the eagle-i repository admin console, using the repository credentials specified at stack creation time, e.g.: <https://eagle-i.miskatonic.edu/repository/admin>

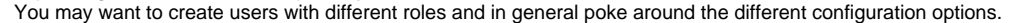

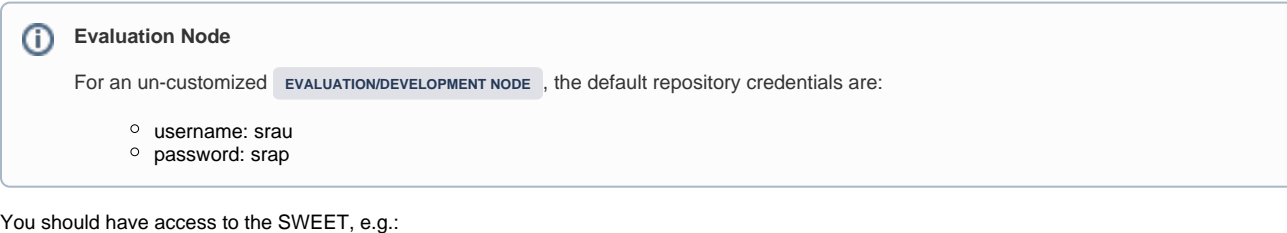

<https://eagle-i.miskatonic.edu/sweet>

 $\bullet$ 

You should have access to the institutional search, e.g.: <https://eagle-i.miskatonic.edu/institution>

Log in with one of the users you created and verify you can access the SWEET workbench, create a test organization and publish it, verify it appears in search after being published, etc. You may want to compare your screens with our training node: <https://training.eagle-i.net/sweet>and [https://training.eagle](https://training.eagle-i.net/institution)[i.net/institution](https://training.eagle-i.net/institution)